## **Viewing your exam and comments in Inspera**

Log in to ju.inspera.com with your JU-account

Click on **Archive**

Find the exam in the list and click on **See more details**

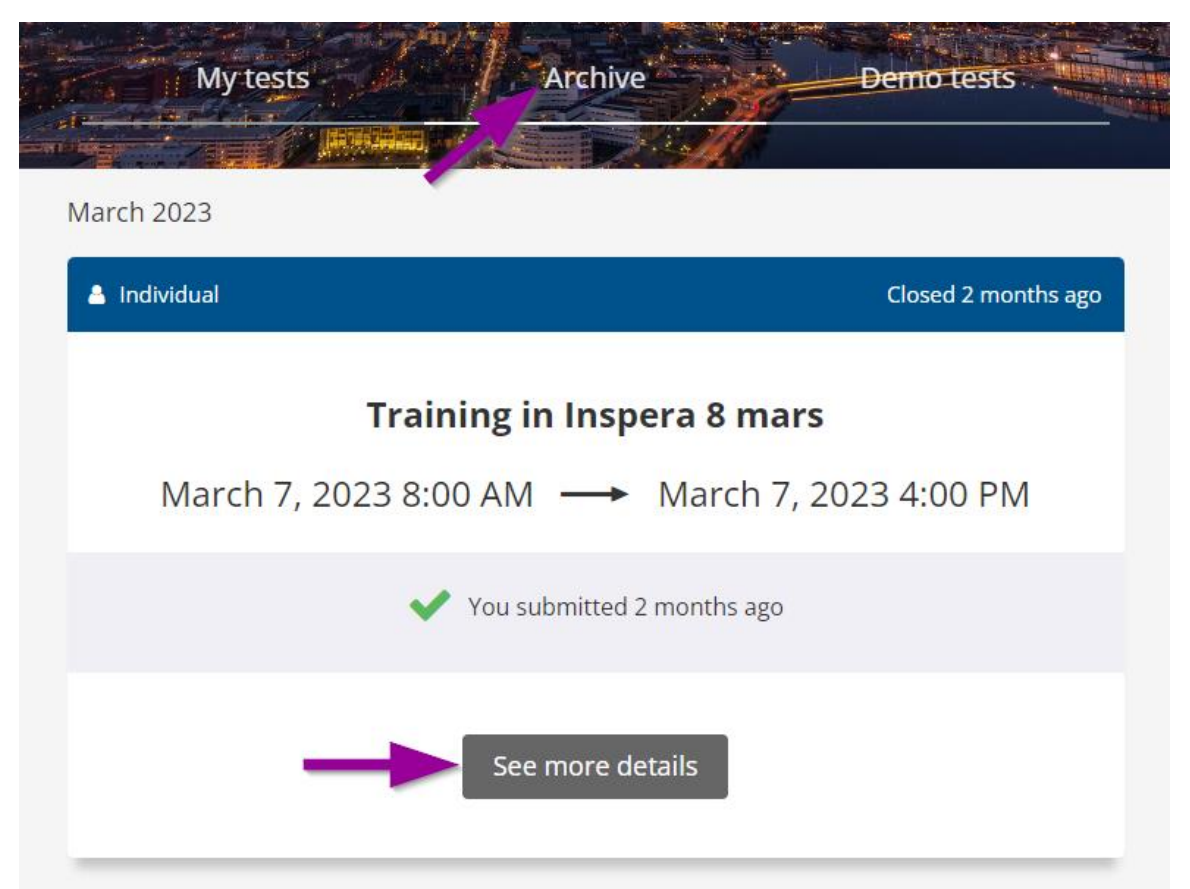

To view your total score and score per question, click on **View results page.**

You can view your exam by clicking **View without downloading**. What is shown depends on what the course coordinator has set.

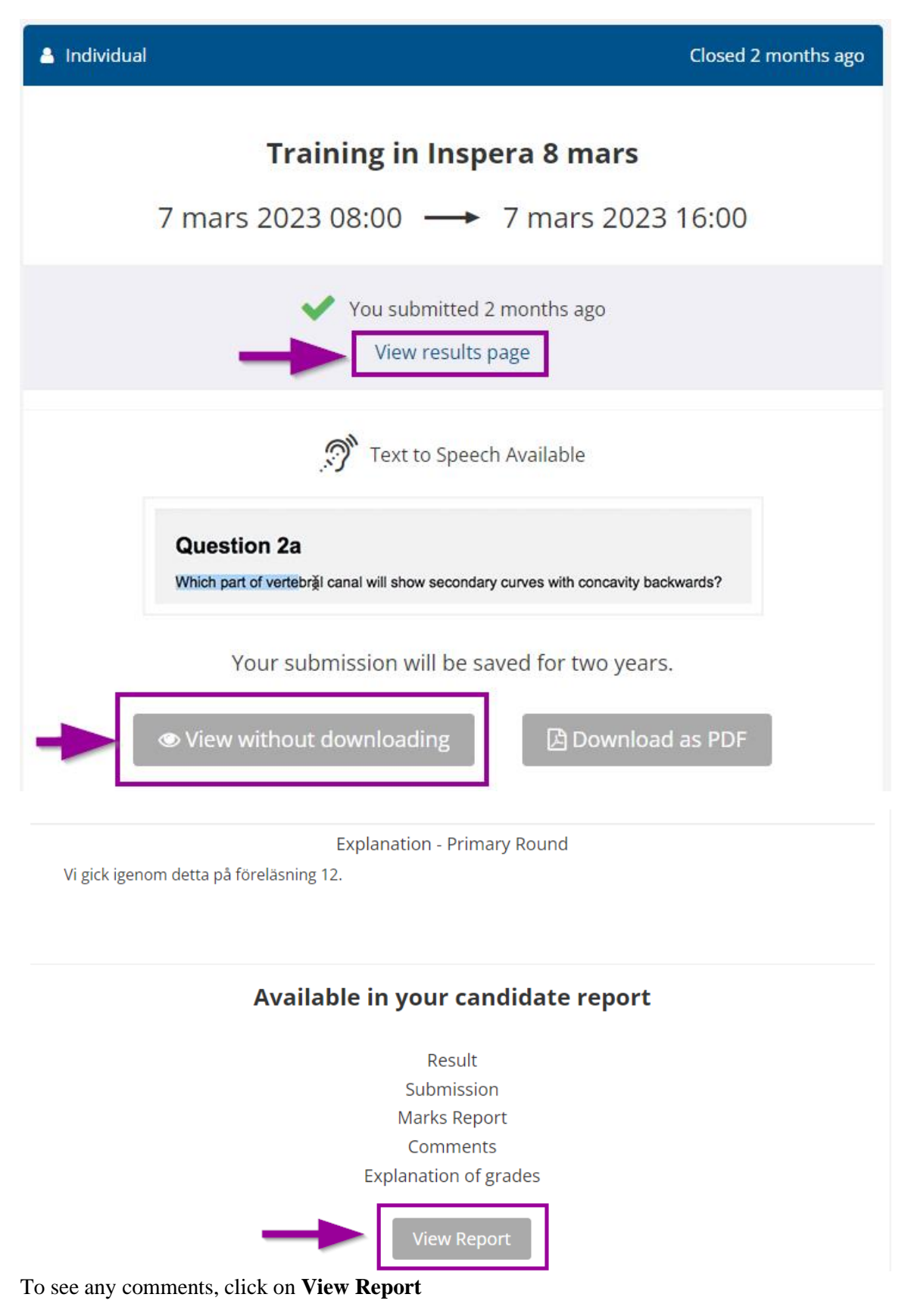

Scroll down to the Comments section in the report to view the comments. If you want to view the comment in the context of the question, click on **View in submission**

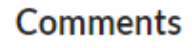

● Published

▼ 11 Essay Benefits / To All candidates

Morgan Holm Wednesday, March 8, 2023 11:02 AM training-session Bästa studenter Vi har valt att ta bort denna frågan då den hade ett fel.... View in submission ۰

Morgan Holm Wednesday, March 8, 2023 11:03 AM Hej examinator Jag skulle vilja ha kontakt med dig kring denna frågan? View in submission

Anita Nilsson Wednesday, March 8, 2023 11:02 AM Det var fel på frågan View in submission